## **Table of Contents**

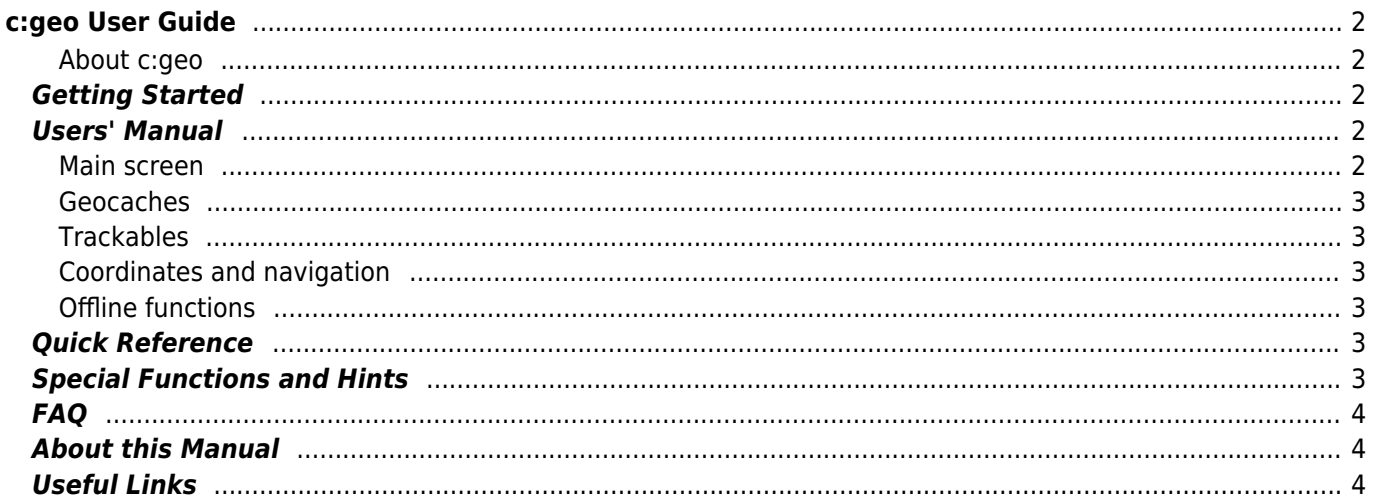

# <span id="page-1-0"></span>**c:geo User Guide**

#### **Welcome to the c:geo online user guide!**

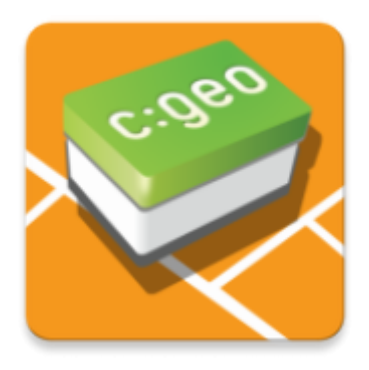

#### <span id="page-1-1"></span>**About c:geo**

c:geo is an open source, full-featured, always ready-to-go unofficial Android client for geocaching.com and offers basic support for other geocaching platforms (such as Opencaching). It does not require a web browser or exports - just install it and start right away.

c:geo is only a client application for geocaching and is not associated with any specific geocaching service provider.

## <span id="page-1-2"></span>**Getting Started**

- [Installing and updating c:geo](https://cgeo.droescher.eu/en/installation)  How to download, install, and get updates for c:geo
- [c:geo device permissions](https://cgeo.droescher.eu/en/installation#permissions)  Device permissions needed for using c:geo
- [First steps with c:geo](https://cgeo.droescher.eu/en/firststeps)  How to authenticate with geocaching services in c:geo
- [Basic c:geo usage](https://cgeo.droescher.eu/en/basicuse)  What is geocaching and how to find your first geocache with c:geo

## <span id="page-1-3"></span>**Users' Manual**

#### <span id="page-1-4"></span>**Main screen**

- [Main screen](https://cgeo.droescher.eu/en/mainmenu/start)  Access the main functions of c:geo
	- o [Top bar menu](https://cgeo.droescher.eu/en/mainmenu/start#top_bar_menu)  Access additional functions
	- [Live Map](https://cgeo.droescher.eu/en/mainmenu/livemap)  View a live map of geocaches
	- o [Nearby Search](https://cgeo.droescher.eu/en/mainmenu/lists#cache_list) Search for caches near you
	- o [Stored Caches](https://cgeo.droescher.eu/en/mainmenu/lists)  View locally stored geocaches
	- [Search](https://cgeo.droescher.eu/en/mainmenu/search)  Search for geocaches and trackables
	- [Go to](https://cgeo.droescher.eu/en/mainmenu/goto)  Navigate to arbitrary coordinates
	- [Global Cache Type Filter](https://cgeo.droescher.eu/en/mainmenu/globaltypefilter)  Filter the displayed cache types

- o [Bottom section](https://cgeo.droescher.eu/en/mainmenu/start#bottom_section)  Monitor your status information
- [Settings](https://cgeo.droescher.eu/en/mainmenu/settings) Configure the application

#### <span id="page-2-0"></span>**Geocaches**

- [Geocache details](https://cgeo.droescher.eu/en/cachedetails) View geocache details
- [Logging of Geocaches](https://cgeo.droescher.eu/en/logging) Log your geocache finds

#### <span id="page-2-1"></span>**Trackables**

- [Trackable details](https://cgeo.droescher.eu/en/trackabledetails) View trackable details
- [Trackable handling](https://cgeo.droescher.eu/en/loggingtb)  Search for and log trackables

#### <span id="page-2-2"></span>**Coordinates and navigation**

- [Coordinate input dialog](https://cgeo.droescher.eu/en/coordinatedialog) Enter specific coordinates
- [Waypoint Calculator](https://cgeo.droescher.eu/en/coordinatedialog#waypoint_calculator)  Calculate waypoints
- [Navigation](https://cgeo.droescher.eu/en/navigation) Navigate using the supported navigation methods and tools
- [Compass](https://cgeo.droescher.eu/en/compass)  Navigate using the built-in compass

#### <span id="page-2-3"></span>**Offline functions**

- [Offline caching](https://cgeo.droescher.eu/en/offline)  Using c:geo offline
	- [GPX import](https://cgeo.droescher.eu/en/offline#gpx_import)  Import geocaches from GPX files
	- o [Pocket queries](https://cgeo.droescher.eu/en/mainmenu/pocketquery)  View and import Pocket Queries
	- o [Offline logging](https://cgeo.droescher.eu/en/offline#offline_logging) Log geocaches while offline
	- o [Field Notes](https://cgeo.droescher.eu/en/offline#field_note_export)  Export field notes
	- [Offline Maps](https://cgeo.droescher.eu/en/offline#offline_maps)  Set up offline maps

## <span id="page-2-4"></span>**Quick Reference**

- [Geocache types](https://cgeo.droescher.eu/en/cacheicons)
- [Geocache markers](https://cgeo.droescher.eu/en/cachemarkers)
- [Waypoint types](https://cgeo.droescher.eu/en/cachedetails#waypoint_types)
- [Map sources](https://cgeo.droescher.eu/en/mapsources)
- [Limitations for geocaching.com basic members](https://cgeo.droescher.eu/en/basicmembers)
- [Coordinate formats](https://cgeo.droescher.eu/en/coordformat)
- [Attribute icons](https://cgeo.droescher.eu/en/attributes)
- [Other useful apps](https://cgeo.droescher.eu/en/mainmenu/utilityprograms)

## <span id="page-2-5"></span>**Special Functions and Hints**

[Open geocaching-related links with c:geo](https://cgeo.droescher.eu/en/intents)

- [Hidden functions in c:geo](https://cgeo.droescher.eu/en/hiddenfunctions)
- [Sharing geocaches through NFC](https://cgeo.droescher.eu/en/nfc)
- [Using Send2cgeo.](https://send2.cgeo.org)
- [Synchronizing spoiler pictures from external sources to c:geo](https://cgeo.droescher.eu/en/spoilersync)
- [Waypoints created for coordinates in personal notes](https://cgeo.droescher.eu/en/notekeywords)

### <span id="page-3-0"></span>**FAQ**

If you encounter a problem or error, please check our [FAQ](http://faq.cgeo.org) for possible solutions.

## <span id="page-3-1"></span>**About this Manual**

- [Help translate this user guide!](https://cgeo.droescher.eu/en/translation)
- [Download a PDF version of this guide](https://cgeo.droescher.eu/en/ebook_help)

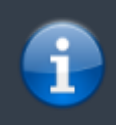

As c:geo is continuously being improved and updated, this user guide may not reflect the most recent app version.

## <span id="page-3-2"></span>**Useful Links**

- [c:geo Homepage](http://www.cgeo.org)
- [c:geo on Facebook](https://www.facebook.com/android.geocaching)
- [c:geo on Google+](https://plus.google.com/105588163414303246956)
- [c:geo on Twitter](https://twitter.com/android_gc)
- [c:geo development on GitHub](https://github.com/cgeo/)
- [Get involved and contribute to c:geo development](http://www.cgeo.org/development)
- [Donate via PayPal](https://www.paypal.com/cgi-bin/webscr?cmd=_s-xclick&hosted_button_id=AQBS7UP76CXW2)